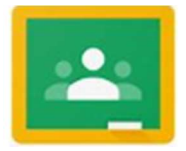

## Google Classroom and Free Xfinity Wi-Fi For Remote Learning

Hello Parents,

.

For District 144's Remote Learning Program, teachers and students will be using Google Classroom. All students have a Google account that provides them with resources such as Email, Meet, and of course Classroom. For your child to access Google Classroom please have them go to the District's website (www.phsd144.net) and click the Google Link under Quick Links, or go to https://classroom.google.com. You will see the Google sign-in screen.

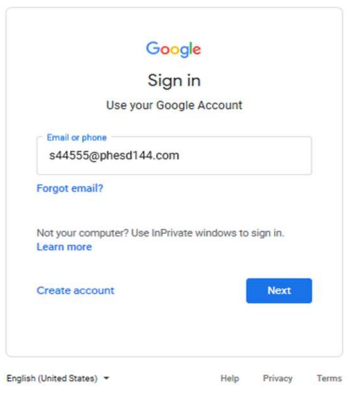

- 1) Enter the student's Google email address (Student ID number plus our domain which is @phesd144.com, so for example as above S44555@phesd144.com)
- 2) Click Next and enter students password (password is provided on your student's report card. It is the same password listed for Microsoft 365. (older students should know their password or refer to report card).

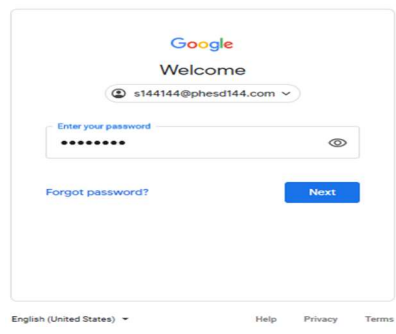

3) Once your student successfully logs into Google they may see the new account page. Click 'Accept'

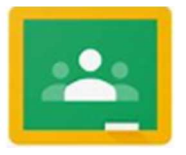

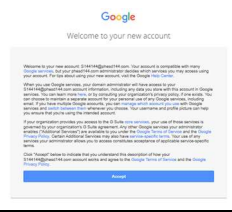

4) Your student will then be at the Google Classroom Page. Click 'Continue' to enter the Classroom and join as a student. Your child can see classes that they are members of and click join on any class.

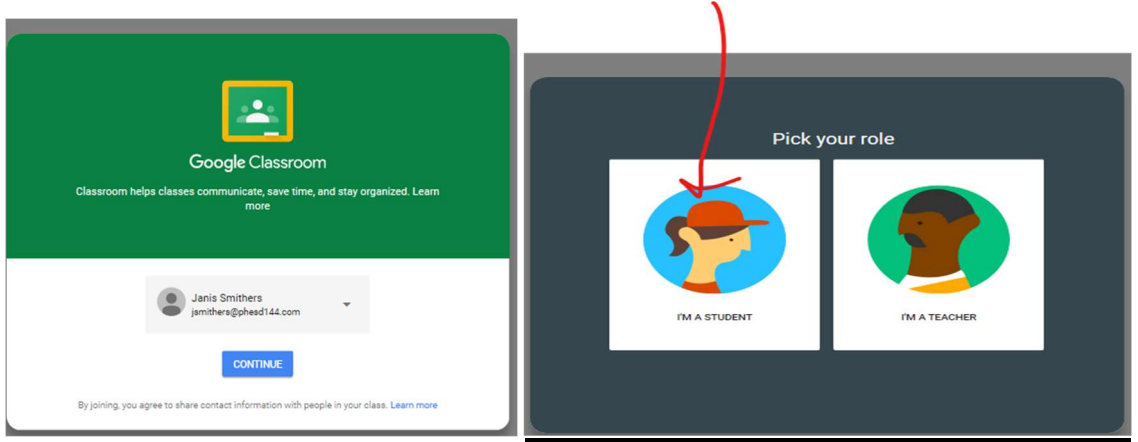

## **Free Comcast xfinity Wi-Fi**

Comcast is taking steps to implement the following new policies for the next 60-90 days with Xfinity WiFi

Free For Everyone: Xfinity WiFi hotspots across the country will be available to anyone who needs them for free –including non-Xfinity Internet subscribers. For a map of Xfinity WiFi hotspots, visit www.xfinity.com/wifi.

Follow these steps to connect to a hotspot from your house or other location.

- 1) Search for wireless (wi-fi) networks on your device.
- 2) Look for wi-fi Network "xfinitywifi" and select this network.
- 3) Next launch a browser. (webpage) and you should see the Xfinity wi-fi page to connect to the Xfinity Network.